2024/05/15 23:55 1/1 Check Disk Space

## **Check Disk Space**

Working from the command line has some disadvantages, one of those is that you don't have a constant graphical reminder of physical and available disk space. To check this we can use the command *df* which stands for *disk filesystem* 

From the command line:

df -h — (the -h means human readable format, so instead values being in bytes, they are displayed at MB or GB etc)

\$ df -h

Filesystem Size Used Avail Use% Mounted on /dev/root 6.0G 3.7G 2.0G 66% / devtmpfs 214M 0 214M 0% /dev tmpfs 218M 0 218M 0% /dev/shm tmpfs 218M 4.5M 213M 3% /run tmpfs 5.0M 4.0K 5.0M 1% /run/lock tmpfs 218M 0 218M 0% /sys/fs/cgroup /dev/mmcblk0p6 63M 20M 43M 32% /boot tmpfs 44M 0 44M 0% /run/user/1000

From

http://cameraangle.co.uk/ - WalkerWiki - wiki.alanwalker.uk

Permanent link:

http://cameraangle.co.uk/doku.php?id=check\_disk\_space&rev=1469366629

Last update: 2023/03/09 22:35

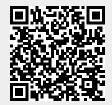